# **Croquis**

## **Développement et inégalités au Brésil**

Ce croquis répond aux exigences des directives de l'inspection générale puisque pour le thème 2 - Territoires, populations et développement : quels défis ? - du programme de géographie des classes de 2<sup>*e*</sup>, il est mentionné : « *Le thème est traité à l'échelle mondiale à partir de deux questions qui mettent l'accent sur des aspects différents : la première est centrée sur les conséquences des bouleversements démographiques contemporains, la seconde interroge les relations entre le développement économique et les inégalités socio-spatiales. [...]Une analyse des séries statistiques [...] du Brésil permet aux élèves de comprendre que ces stratégies réduisent les disparités de richesse et de développement à l'intérieur d'un même pays, mais qu'elles peuvent aussi les accroître ou les faire apparaître. La réalisation de cartes mettant en évidence ces disparités régionales peut compléter leur analyse. Les élèves sont amenés à travailler les capacités « savoir lire une série statistique » et « réaliser des productions cartographiques ».*

*Étude de cas possible : Développement et inégalités au Brésil. »*

Ce croquis est une bonne transition avec le collège. Il invite à une réflexion approfondie sur la traduction graphique des différences de développement et sur les inégalités.

Pour cela il faut d'abord comprendre le sujet. Le mot clef est « et ». C'est une conjonction de coordination. Dans un tel cas, le premier mot qui entoure la conjonction a un ascendant naturel sur le second. C'est-à-dire que le développement engendre des inégalités. Traduisons en clair : le développement du Brésil qui l'a hissé au rang de pays émergent a eu pour effet de créer ou d'accentuer des inégalités.

ATTENTION : avec une "toile de fond", un arrière-plan, représentant le développement du Brésil, il faudra mettre en évidence tous les contrastes et inégalités. Il y aura donc plusieurs hiérarchies graphiques à mettre en place. C'est pourquoi, cet exercice, outre le Carto\_Flash\_Prof Brésil, est présenté avec des tableaux chiffrés.

Et n'oubliez pas qu'un bon croquis est comme un bon dessert. Il doit être correctement dosé pour avoir la juste réponse (saveur pour le dessert). Et bien présenté. Pour cela utilisez le Munigraphe pour vos figurés.

**Avec le plan de légende suivant : 1) De grandes disparités de développement… 2) … et de nombreuses inégalités**

### **A) De grandes disparités de développement…**

1) Le Brésil est un pays émergent. Mais sa croissance économique a créé de grandes disparités territoriales. Comment allezvous représenter l'Unité fédérative qui concentre plus de 30% du PIB ?

*Aide :* 

*Utilisez le Carto\_Flash\_Prof\_SDLV - BRESIL Consignes :*

*Etape 1 : cliquez sur le bouton « carte 1 » Etape 2 : choisissez « PIB, puis part du PIB en 2016 » Etape 3 : choisissez « dégradé de rouge et 3 paliers » Etape 4 : passez votre souris pour repérer l'Unité fédérative ayant plus de 30%*

*Attention : il est important ici de définir le bon figuré, la bonne couleur et la localisation.*

#### *Pour comprendre :*

*<https://journals.openedition.org/confins/10738>*

2) D'autres Unités fédératives concentrent entre 4% et 10% du PIB national ce qui les place au rang de développement soutenu. Comment allez-vous les représenter ?

*Aide :* 

*Utilisez le Carto\_Flash\_Prof\_SDLV - BRESIL Consignes :*

*Etape 1 : cliquez sur le bouton « carte 1 » Etape 2 : choisissez « PIB, puis part du PIB en 2016 »*

*Etape 3 : choisissez « dégradé de rouge et 3 paliers » Etape 4 : reportez ces Unités fédératives ci-contre Attention : il est important ici de définir le bon figuré, la* 

*bonne couleur et la localisation. Pour comprendre :*

*<https://journals.openedition.org/confins/10738>*

3) D'autres Unités fédératives concentrent entre 1% et 3% du PIB national ce qui les place au rang de développement faible. Comment allez-vous les représenter ?

*Aide :* 

*Utilisez le Carto\_Flash\_Prof\_SDLV - BRESIL Consignes : Etape 1 : cliquez sur le bouton « carte 1 »*

*Etape 2 : choisissez « PIB, puis part du PIB en 2016 » Etape 3 : choisissez « dégradé de rouge et 3 paliers » Etape 4 : reportez ces Unités fédératives ci-contre*

*Attention : il est important ici de définir le bon figuré, la bonne couleur et la localisation.*

*Pour comprendre :*

*<https://journals.openedition.org/confins/10738>*

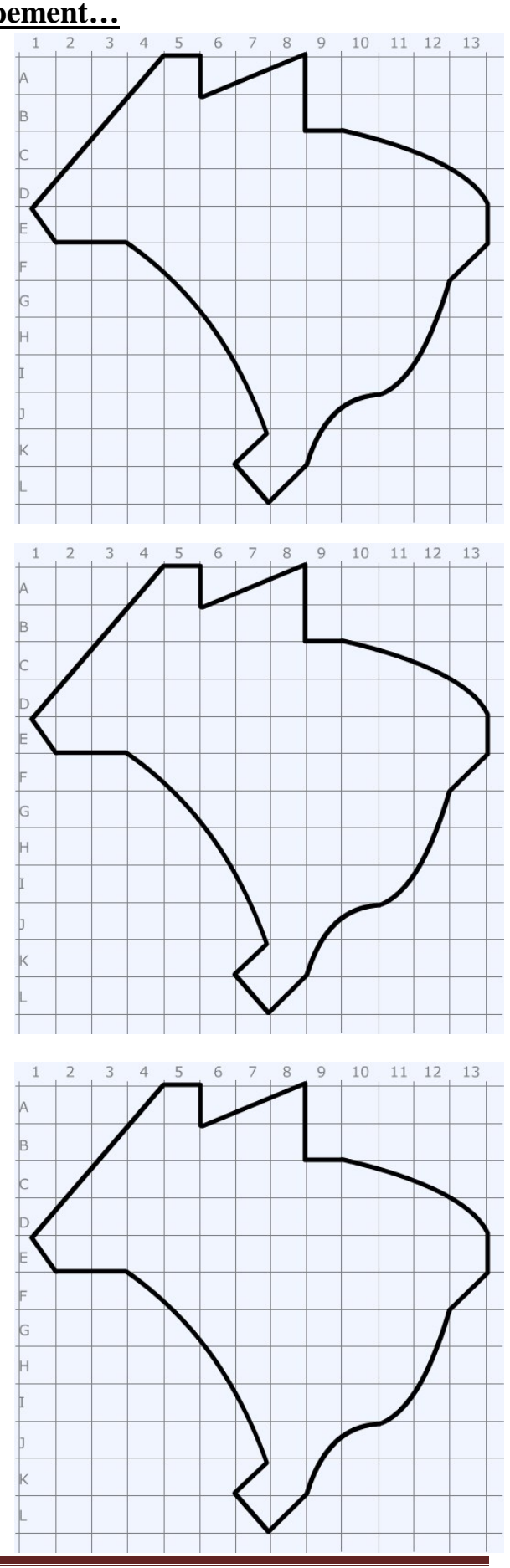

4) Enfin, certaines Unités fédératives ne concentrent que 0,18% à 0,66% du PIB national ce qui les place au rang de développement très faible. Comment allezvous les représenter ?

*Aide :* 

*Utilisez le Carto\_Flash\_Prof\_SDLV - BRESIL Consignes : Etape 1 : cliquez sur le bouton « carte 1 » Etape 2 : choisissez « PIB, puis part du PIB en 2016 » Etape 3 : choisissez « dégradé de rouge et 3 paliers » Etape 4 : reportez ces Unités fédératives ci-contre Attention : il est important ici de définir le bon figuré, la bonne couleur et la localisation. Pour comprendre :*

*<https://journals.openedition.org/confins/10738>*

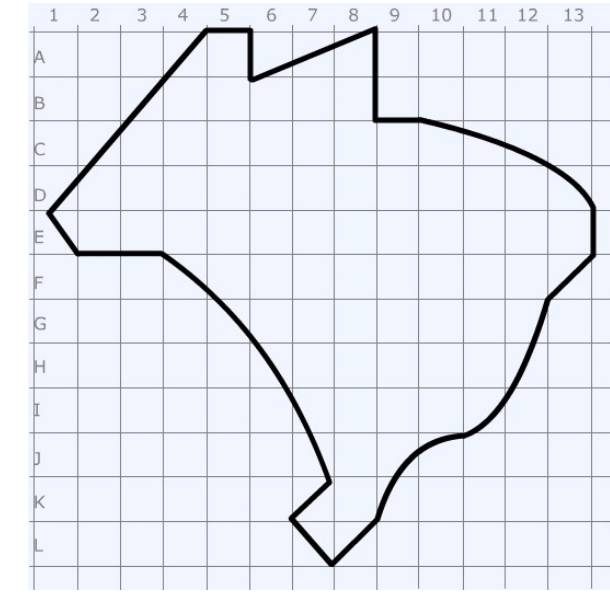

 $\overline{R}$  $Q$ 

 $\overline{z}$ 

 $\overline{4}$  $\epsilon$  $6 \overline{6}$ 

 $\overline{3}$ 

### **B) … et de nombreuses inégalités**

5) Dans les disparités de développement que nous venons de présenter, il est intéressant d'introduire les différences de croissance du PIB. Comment allez-vous représenter les croissances faibles ?

*Aide :* 

*Utilisez le Carto\_Flash\_Prof\_SDLV - BRESIL Consignes :*

*Etape 1 : cliquez sur le bouton « carte 1 »*

*Etape 2 : choisissez « PIB, puis croissance PIB entre 2010 et 2016 »*

*Etape 3 : choisissez « dégradé de mauve et 3 paliers » Etape 4 : reportez ci-contre les zones à faible croissance Attention : il est important ici de définir le bon figuré, la bonne couleur et la localisation.*

*Pour comprendre : <http://bit.ly/38bme9k>*

> 6) Mais il est aussi intéressant d'identifier la portion du territoire brésilien autour de Sao Paulo qui concentre plus de 70% de la richesse nationale. Comment allez-vous la représenter ?

*Aide :* 

*Utilisez le Carto\_Flash\_Prof\_SDLV - BRESIL Consignes :*

*Etape 1 : cliquez sur le bouton « carte 1 » Etape 2 : choisissez « PIB, puis part du PIB en 2016 » Etape 3 : choisissez « dégradé de rouge et 3 paliers » Etape 4 : reportez ces Unités fédératives ci-contre Attention : il est important ici de définir le bon figuré, la bonne couleur et la localisation.*

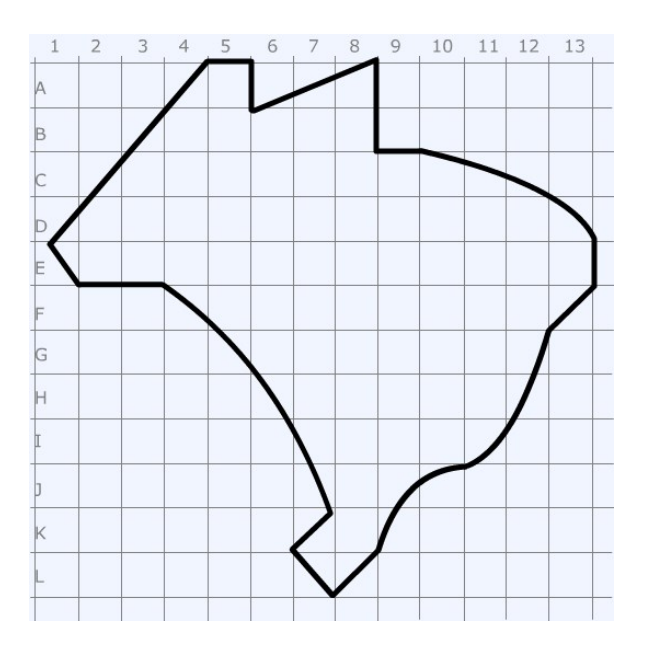

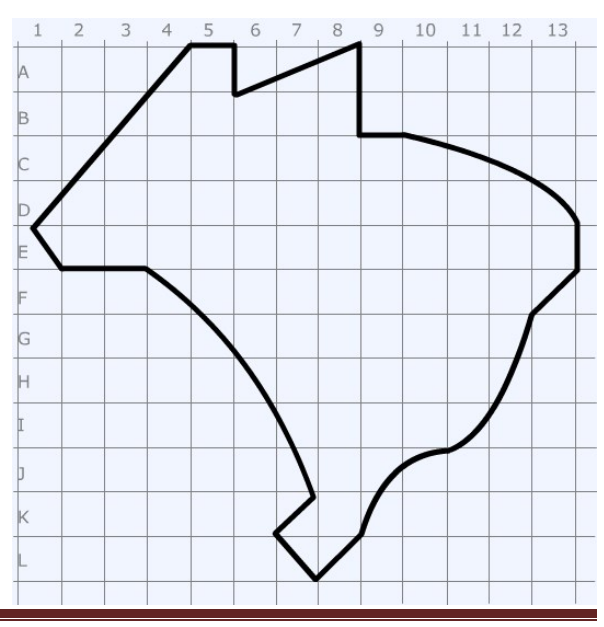

7) L'illettrisme est par ailleurs est très bon indicateur des inégalités. Certains territoires comptent entre 15,34% et 22,35% d'analphabètes. Comment allezvous les représenter ?

*Aide :* 

*Utilisez le Carto\_Flash\_Prof\_SDLV - BRESIL Consignes :*

*Etape 1 : cliquez sur le bouton « carte 1 »*

*Etape 2 : choisissez « Enseignement, puis % analphabètes» Etape 3 : choisissez « dégradé de marron et 3 paliers » Etape 4 : reportez ci-contre les zones à forte taux*

*Attention : il est important ici de définir le bon figuré, la bonne couleur et la localisation.*

8) Les villes et métropoles brésiliennes traduisent également les inégalités et font apparaitre d'importants contrastes. Certaines ont un rang international. Comment allez-vous les représenter ?

#### *Aide :*

*Utilisez le tableau à l'adresse : <https://bit.ly/2q8o7Un> Consignes :*

*Etape 1 : repérez les villes dans le tableau*

*Etape 2 : affectez au figuré choisi la double hiérarchie : taille et couleur.*

*Etape 3 : localisez les villes à l'aide du* 

*Carto\_Flash\_Prof\_SDLV – BRESIL : couches, ville importantes*

*Attention : il est important ici de définir le bon figuré, la bonne couleur et la localisation et la taille proportionnelle. Utilisez le Munigraphe. Pour comprendre :*

*[https://www.lboro.ac.uk/gawc/in\\_teach.html](https://www.lboro.ac.uk/gawc/in_teach.html)*

9) D'autres villes brésiliennes ont une propension moyenne à forte pour devenir de rang international. Comment allez-vous les représenter ?

#### *Aide :*

*Utilisez le tableau à l'adresse : <https://bit.ly/2q8o7Un> Consignes : Etape 1 : repérez les villes dans le tableau Etape 2 : affectez au figuré choisi la double hiérarchie : taille et couleur. Etape 3 : localisez les villes à l'aide du Carto\_Flash\_Prof\_SDLV – BRESIL : couches, ville importantes Attention : il est important ici de définir le bon figuré, la* 

*bonne couleur et la localisation et la taille proportionnelle. Utilisez le Munigraphe.*

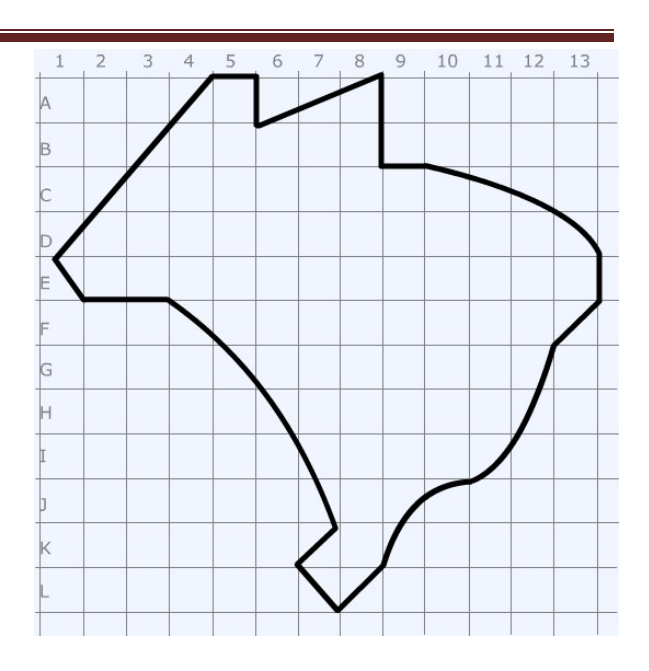

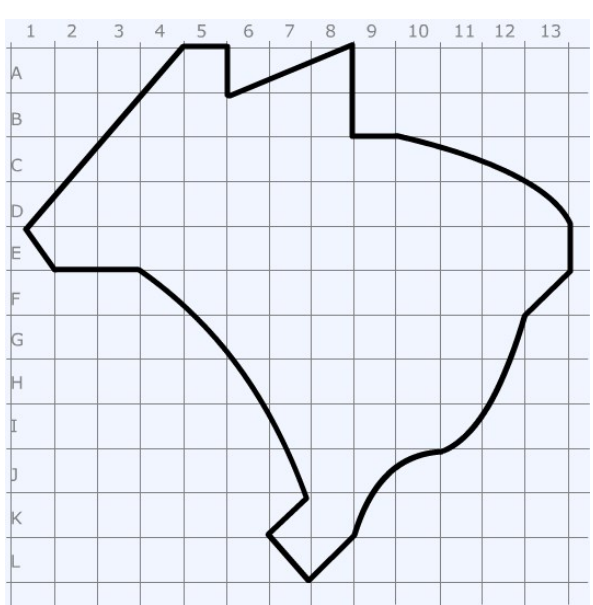

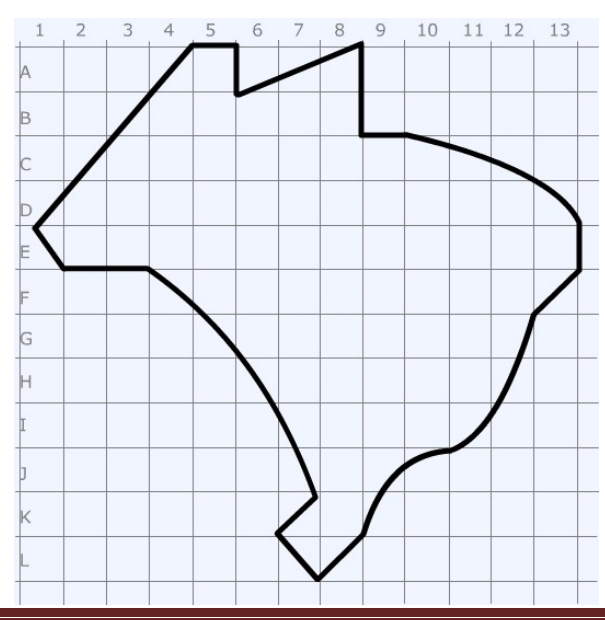

### *10)* Enfin, certaines villes brésiliennes parfois millionnaires n'ont qu'un rayonnement régional. Comment allez-vous les représenter ?

*Aide :* 

*Utilisez le tableau à l'adresse : <https://bit.ly/2q8o7Un> Consignes :*

*Etape 1 : repérez les villes dans le tableau Etape 2 : affectez au figuré choisi la double hiérarchie : taille* 

*et couleur.*

*Etape 3 : localisez les villes à l'aide du Carto\_Flash\_Prof\_SDLV – BRESIL : couches, ville* 

*importantes*

*Attention : il est important ici de définir le bon figuré, la bonne couleur et la localisation et la taille proportionnelle. Utilisez le Munigraphe.*

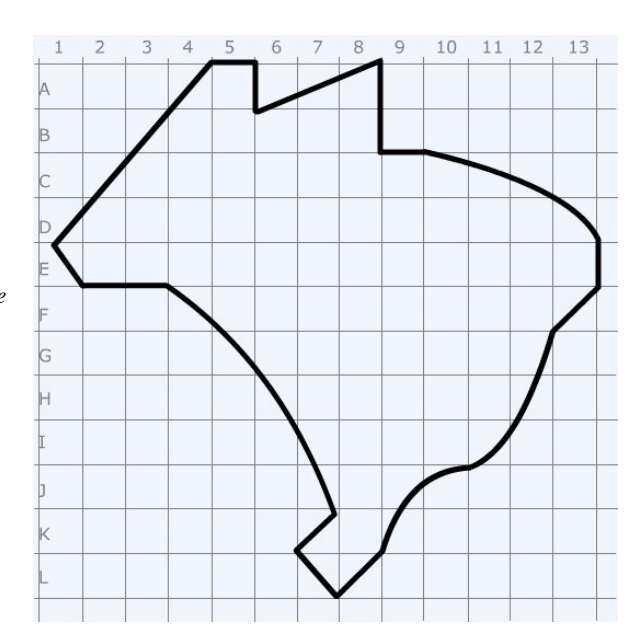

**Note :** Avant de réaliser votre croquis final, vous pouvez le tester en utilisant le Muni\_Carto Brésil. Ce logiciel vous permet de produire votre croquis dans des conditions réelles. Le nombre couleurs est limité à celui d'une boîte traditionnelle de crayons de couleurs, trois dégradés sont disponibles qui correspondent à : appuyez fort sur votre crayon, appuyez moyennement sur votre crayon et passez très légèrement votre crayon sur la feuille. En outre, le logiciel intègre le Munigraphe (normographe indispensable pour réaliser un bon croquis). Enfin les fonds de carte traditionnelle et schématique sont intégrés ainsi que les carreaux de cahier pour vous repérer.

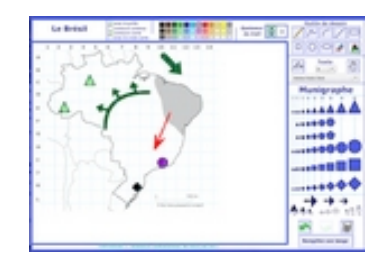

**\_\_\_\_\_\_\_\_\_\_\_\_\_\_\_\_\_\_\_\_\_\_\_\_\_\_\_\_\_\_\_\_\_\_\_\_\_\_\_\_\_\_\_\_\_\_\_\_\_\_\_\_\_\_\_\_\_\_\_\_\_\_\_\_\_\_\_\_\_\_\_\_\_\_\_\_\_\_\_\_\_\_\_\_\_\_**

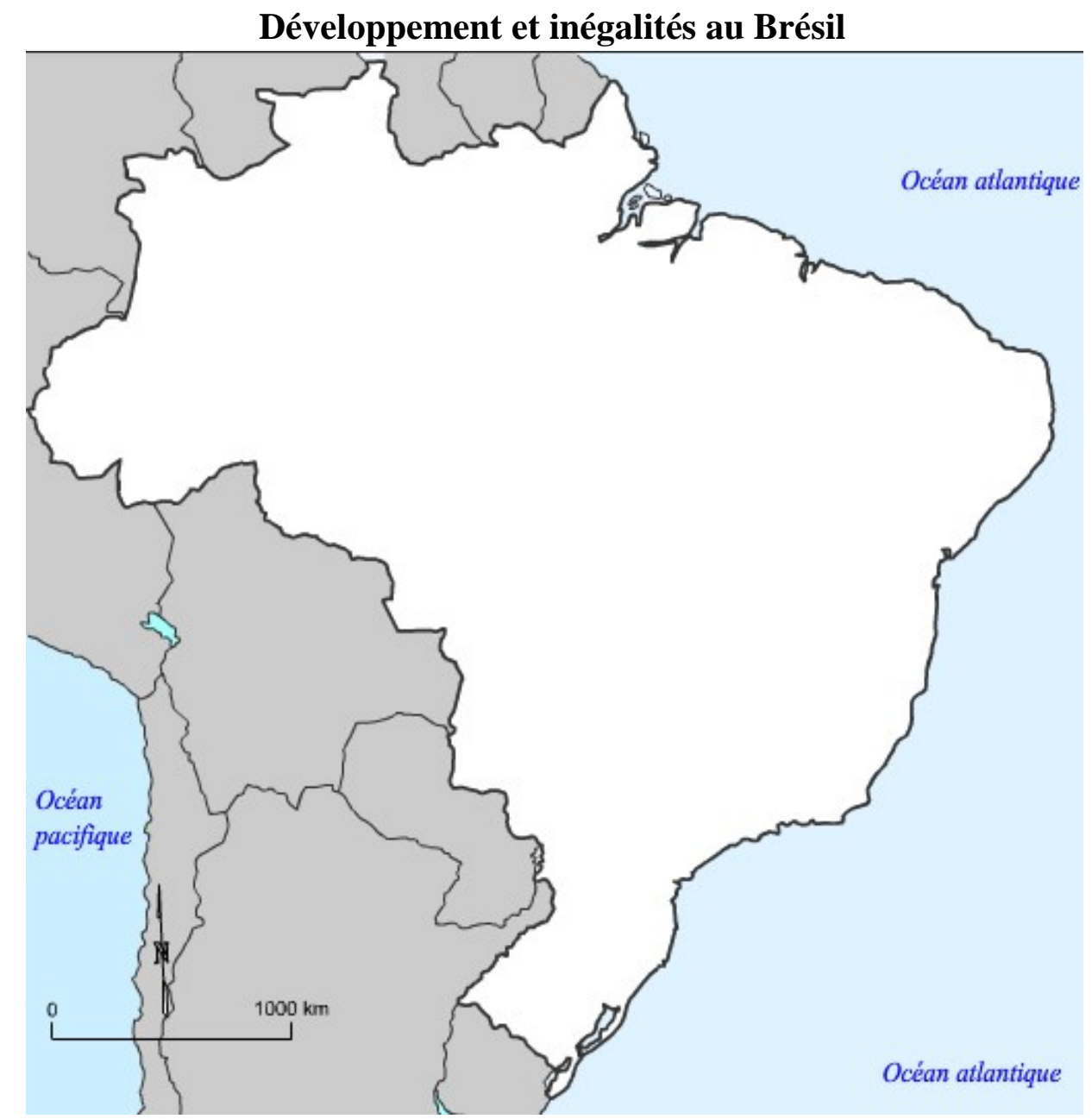

**LEGENDE**